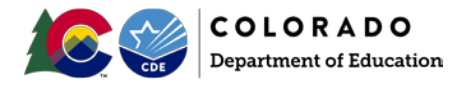

## **Colorado Department of Education Public Educator Disciplinary Lookup**

The Colorado Department of Education has an educator database history lookup that contains pertinent educator information, including educator disciplinary data.

Information regarding Board of Education actions can be found i[n BoardDocs.](https://go.boarddocs.com/co/cde/Board.nsf/Public) If you are searching by year and know the month of a disciplinary action, this information is available on [BoardDocs](https://go.boarddocs.com/co/cde/Board.nsf/Public) from the public board meetings. Once on that site, select the year and month you wish to search. Items on that site are listed by board meeting date and under "disciplinary proceedings." Items are not sorted by date of offense, offense type or educator name.

If you know the name of the educators or you wish to pull a roster of educators, you can look them up from our public educator credential search [website](https://apps.colorado.gov/cde/licensing/admin/) at [https://apps.colorado.gov/cde/licensing/Default.aspx.](https://apps.colorado.gov/cde/licensing/Default.aspx) Here is a quick guide to help you get started:

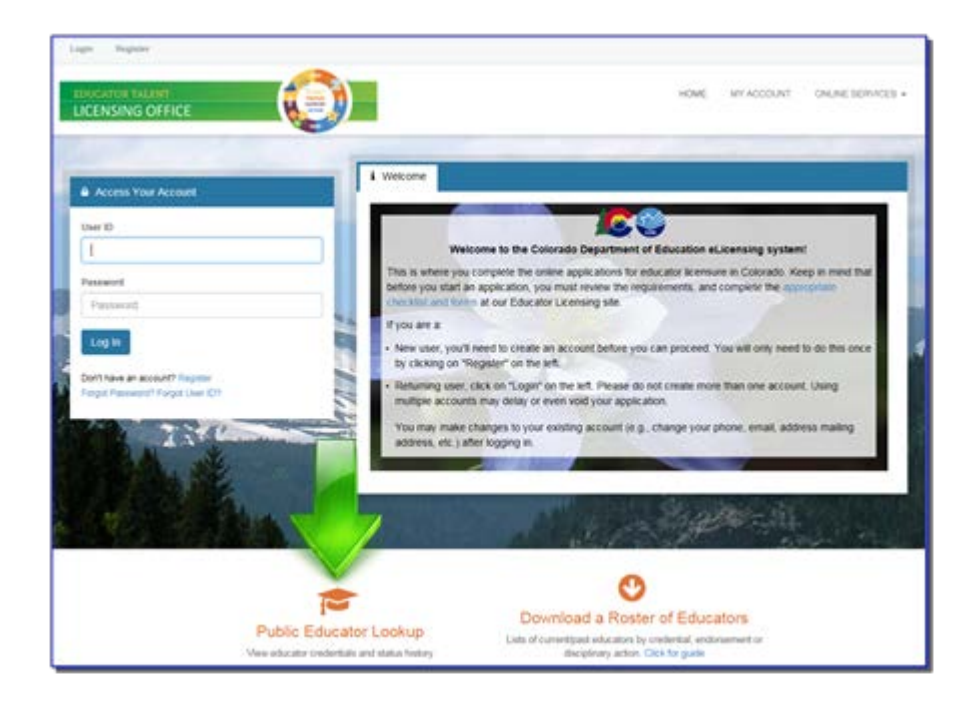

• Once you are on our website, scroll down and click on "Public Educator Lookup."

Then select "Download a Roster of Educators" at the very bottom of the screen.

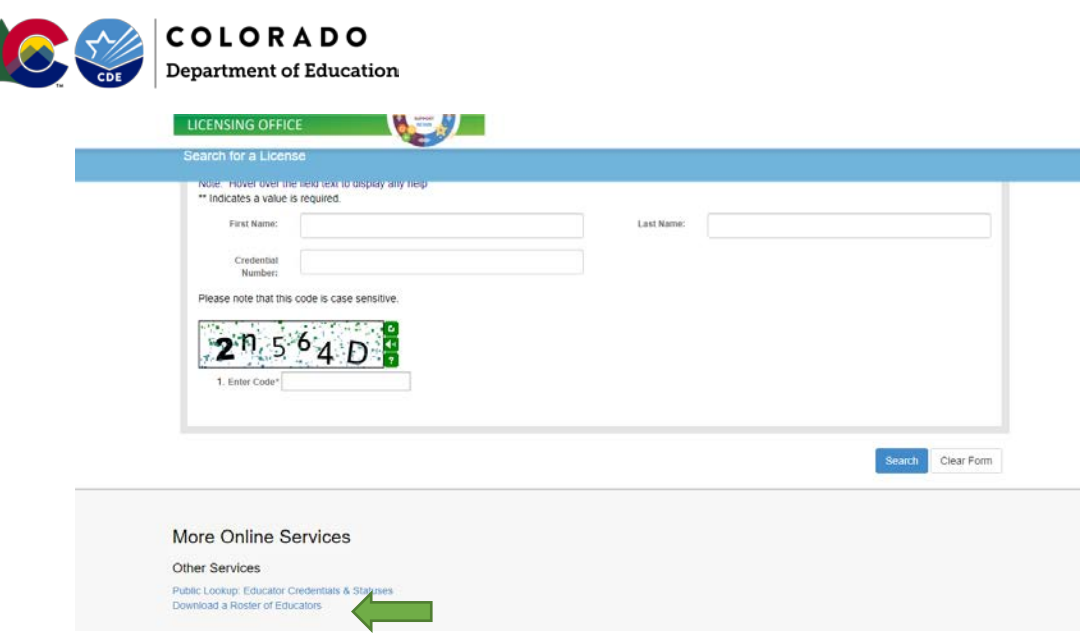

• From this screen, you can select the "roster" of educators in which you would like to download. The next screen that opens will give you an option for several file types, including an Excel file that you can sort to find disciplinary actions regarding educators. Please note that the download may take a bit of time as some files can be large.

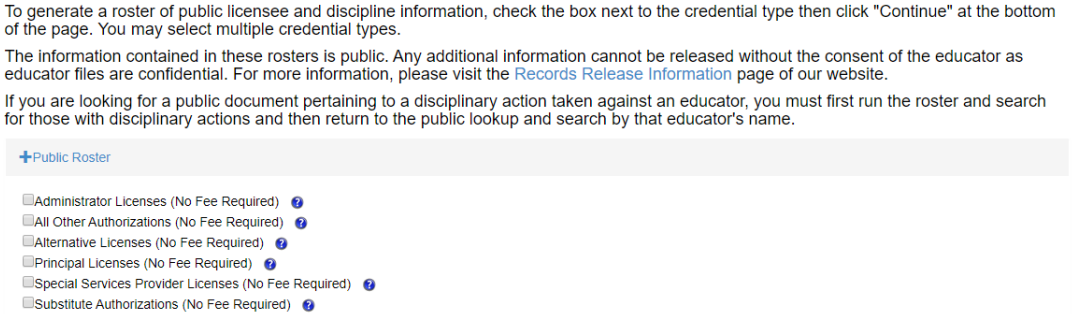

Continue

Select your data format and click the Download button.

□Teacher Licenses (No Fee Required) ●

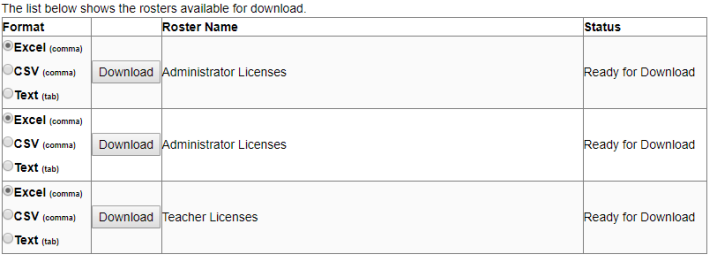

• Once you have downloaded the Excel file, you can ten access the educator credential search engine. This engine will allow you to look up individual educators. See below for detailed instructions.

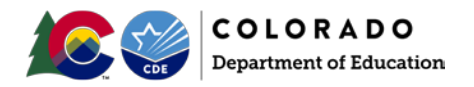

• Then enter either the first and last name and/or the educator's credential number that you are inquiring about. The example shown here is a random example and may or may not be directly related to your request. We do not categorize disciplinary items by type or date. They are listed by educator name and/or credential number only.

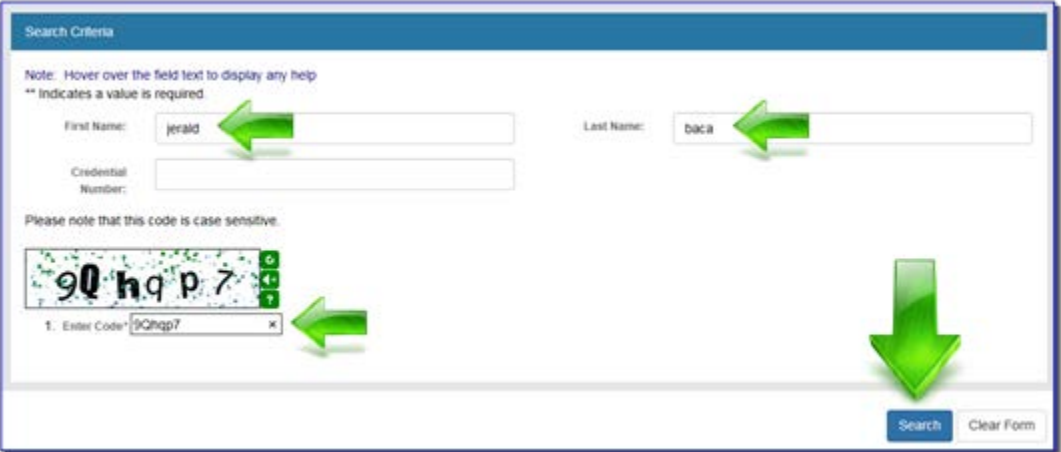

• From the results page, you will see the name of the educator, the credential type, the credential number and the status. You can click "Detail" for more information regarding that particular credential. Any status shown in red font (denial, revocation, annulment and/or suspension) generally will have additional documentation (usually a PDF) that can be found from the details page. Please note, not all lines will contain viewable documentation so it is best to click them all. In this example, one disciplinary action annulled all licenses but the viewable documents are only on the details page for one of the "annulled" credentials. Again, it is best to click them all when a red status exists if more than 1 credential exists.

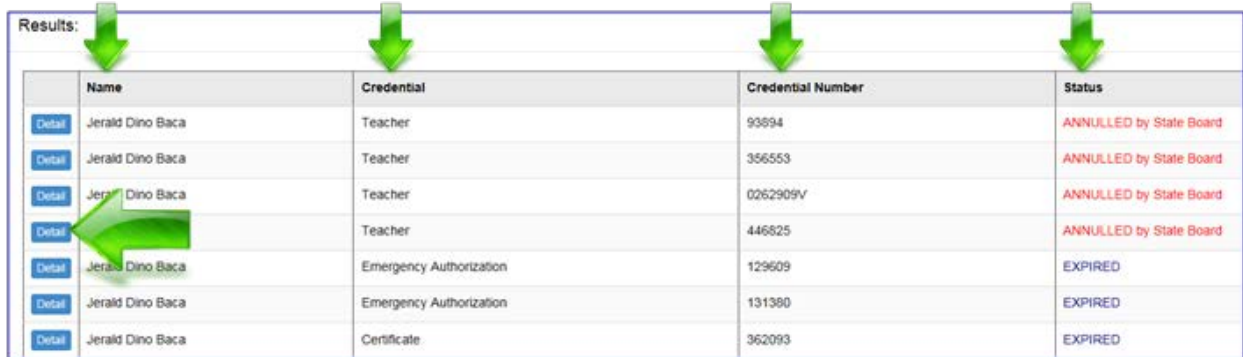

• When a document(s) is available for viewing it will be available at the bottom of the license details page.

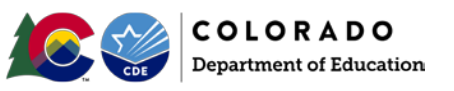

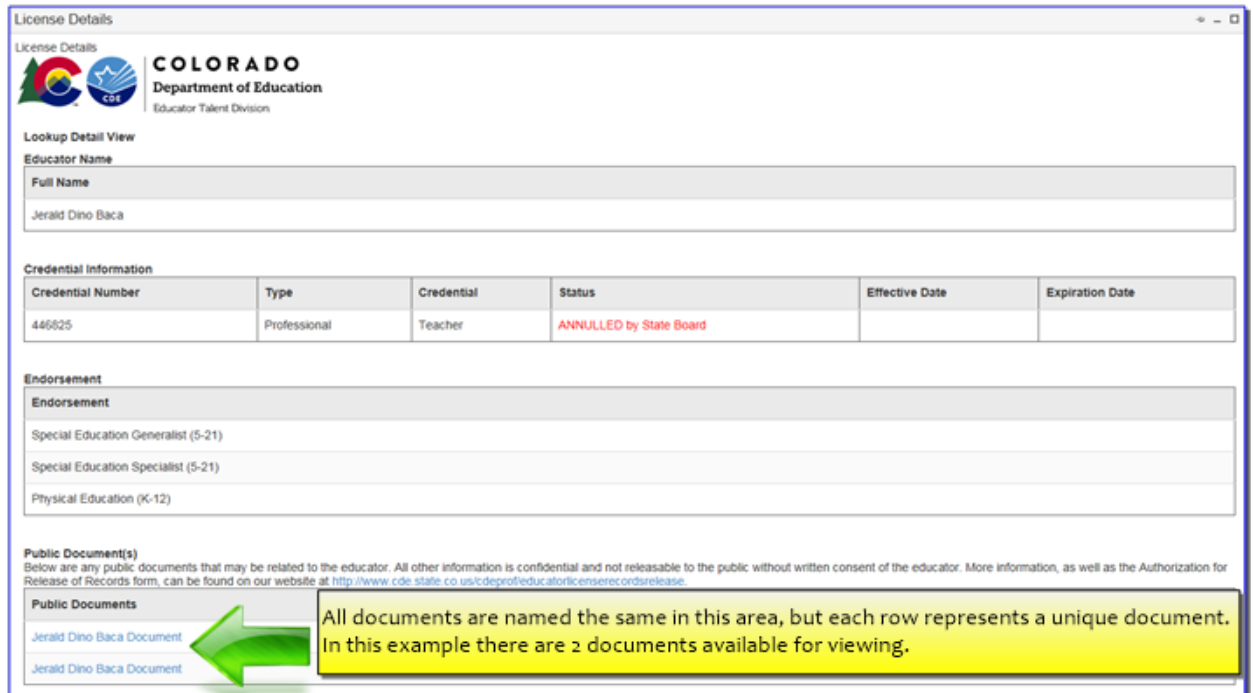

**Please note that only completed disciplinary cases are available to the public via this lookup.** Any case that is under current investigation is confidential and not public. For more information, [click here.](http://www.cde.state.co.us/cdeprof/educatorlicenserecordsrelease)